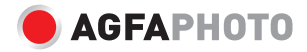

# **Realiview AFS100** Digital Film Scanner

**Benutzerhandbuch**

# **SICHERHEITSVORKEHRUNGEN**

**Wichtig:** Setzen Sie dieses Produkt niemals Regen oder Feuchtigkeit aus, um Beschädigungen durch Flüssigkeiten zu vermeiden.

**Vorsicht:** Nehmen Sie das Gerät nicht auseinander. Um die Gefahr eines elektrischen Schlags zu vermeiden, entfernen Sie nicht die Abdeckung.

**Belüftung:** Das Gerät sollte so aufgestellt werden, dass sein Standort oder seine Position die ordnungsgemäße Belüftung nicht beeinträchtigt. Stellen Sie das Gerät z. B. nicht auf ein Bett, ein Sofa, einen Teppich oder eine ähnliche Oberfläche, welche die Lüftungsöffnungen blockieren könnte.

**Wärme:** Das Gerät sollte von starken Wärmequellen wie Heizkörpern oder Öfen ferngehalten werden.

**Reinigung:** Wir empfehlen ausdrücklich, die Glasoberfläche regelmäßig mit einem sauberen, trockenen, alkoholfreien Wattestäbchen zu reinigen, um ein klares Bild zu erhalten.

**Inaktivitätszeitraum:** Das USB-Kabel des Geräts sollte vom Computer oder dem Netzteil getrennt werden, wenn das Gerät über einen längeren Zeitraum nicht genutzt wird.

**USB-Überlastung:** Versuchen Sie, die USB-Anschlüsse Ihres Computers nicht zu überlasten. Wenn Sie zu viele Geräte mit USB-Stromversorgung an den Computer angeschlossen haben, kann es sein, dass der Strom für den Filmscanner nicht ausreicht, um einwandfrei zu funktionieren.

**Wartung:** Der Benutzer sollte nicht versuchen, das Gerät über die in der Betriebsanleitung beschriebenen Mittel hinaus zu warten. Alle anderen Wartungsarbeiten sollten von einer entsprechend geschulten Person durchgeführt werden.

**Filmhalter:** Die Konstruktion des Filmhalters entspricht der ISO-Norm. In einigen Fällen werden die Löcher auf dem Film nicht genau mit der der Halterung übereinstimmen. Dies wird durch Kameras verursacht, welche nicht dem Standard entsprechen. In diesem Fall entsteht ein kleiner schwarzer Strich am Bildrand, der mit einer Fotobearbeitungssoftware leicht herausgeschnitten werden kann. ISO – Internationale Organisation für Normung.

### **VERPACKUNGSINHALT**

- Filmscanner
- USB-Kabel
- AV-Kabel
- Filmnegativ-Halter
- Diapositiv-Halter
- DC5V-Adapter
- Benutzerhandbuch
- Pinsel

HINWEIS: Sie können den mitgelieferten Pinsel zum Reinigen der Hintergrundbeleuchtung verwenden.

• Legen Sie dazu den Filmscanner auf die Seite und führen Sie das Ende des Pinsels in die Klappe auf der rechten Seite.

## **TEILEBESCHREIBUNG**

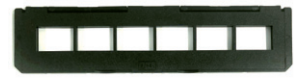

Filmnegativ-Halter

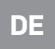

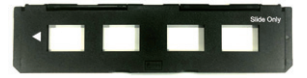

Diapositiv-Halter

Pinsel

### **EINLEGEN VON DIAS UND NEGATIVEN IN DIE HALTER**

Hinweis: Behandeln Sie Dias und Negative mit Vorsicht.

Staub, Kratzer oder Fingerabdrücke werden auf Ihren gespeicherten Bildern sichtbar.

#### **DIAS**

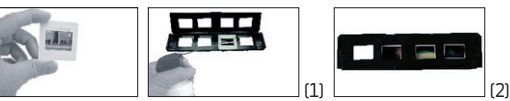

- 1. Öffnen Sie den Filmhalter an der markierten Stelle an der Oberseite und legen Sie die Dias in die dafür vorgesehenen Einschübe. Sie sollten exakt passen.
- 2. Schließen Sie den Diahalter und drücken Sie auf die Kanten, um ihn zu verriegeln.

#### **NEGATIVE**

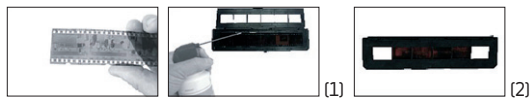

- 1. Öffnen Sie den Negativhalter an der markierten Stelle an der Oberseite. Legen Sie bei aufgeklapptem Negativhalter das Negativ so ein, dass die Einkerbungen mit den Einkerbungen des Halters übereinstimmen.
- 2. Schließen Sie den Negativhalter und drücken Sie auf die Kanten, um ihn zu verriegeln.

# **EINSETZEN DER HALTER IN DEN FILMSCANNER**

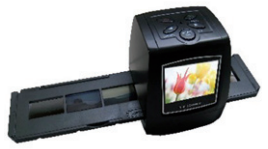

Setzen Sie den Negativ- oder Diahalter in den Schlitz auf der rechten. Seite des Filmscanners ein, wie in der Abbildung gezeigt.

# **KORREKTE BEDIENREIHENFOLGE**

- 1. Legen Sie Dias oder Negative in den entsprechenden Halter ein
- 2. Setzen Sie den Halter in den Scanner ein
- 3. Schließen Sie den Scanner an eine Stromquelle an (PC oder Netzteil)
- 4. Drücken Sie den Netzschalter, um den Scanner einzuschalten
- 5. Drücken Sie die Scan-Taste, um den Scanvorgang zu starten
- 6. Wenn Sie den Scanner nicht mehr benutzen, entnehmen Sie die Speicherkarte
- 7. Die Bilder können auch über eine USB-Verbindung auf einem PC angezeigt werden

# **HAUPTMENÜ & MODI**

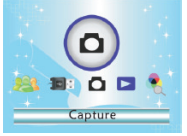

#### **Hauptmenü**

Wenn Sie das Gerät einschalten, befindet es sich automatisch im Aufnahmemodus.

Drücken Sie die Menütaste, um auf das

Hauptmenü zuzugreifen.

Im Hauptmenü finden Sie verschiedene Modi und Untermenüs:

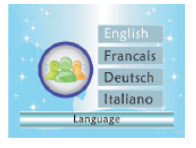

#### **Spracheinstellung**

 Wählen Sie eine Sprache zwischen Englisch,Deutsch, Italienisch, Spanisch, Traditionelles Chinesisch,Vereinfachtes Chinesisch, Japanisch und Französisch. Bestätigen Sie mit "O"

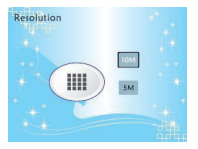

#### **Auflösung**

Wählen Sie "Auflösung", um die Auflösung zu ändern.

Bestätigen Sie mit "OK"

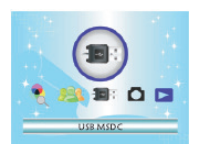

#### **Speicher**

Um eine Vorschau zu betrachten oder Bilder (gespeichert auf der

SD-Karte) auf einen PC zu kopieren, verbinden Sie den Scanner mit einem

PC via USB-Kabel. Schalten Sie den Scanner ein, wählen Sie dann im Hauptmenü "USB

MSDC", der Bildschirm wird schwarz.

# **AUFNAHMEFUNKTIONEN**

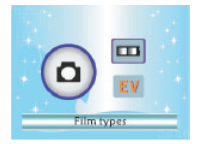

#### **Aufnehmen**

Wählen Sie "Aufnahme", um den Aufnahmemodus aufzurufen.

Bevor Sie den Aufnahmemodus aufrufen, wählen Sie einen Film-Typ

aus oder ändern Sie den Belichtungswert.

#### Drücken Sie "OK" zur Bestätigung

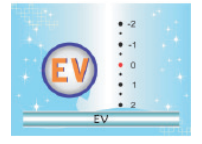

#### **Belichtung**

Wählen Sie in Aufnahme FV" um den

Belichtungswert zu ändern. Verwenden Sie den linken und rechten

Pfeil, um den Belichtungswert einzustellen.

Drücken Sie OK" zum Bestätigen

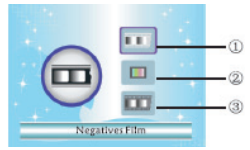

#### **Film-Typ**

- 1. Schwarz/Weiß
- 2. Dias
	- 3. Filmnegativ

Wählen Sie unter Aufnahme" die

Option "Film-Typ", um einen Film-Typ auszuwählen und drücken Sie zum Bestätigen "OK".

Es wird automatisch in den Aufnahmemodus geschaltet.

### **AUFNAHMEMODUS**

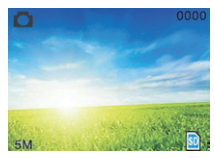

 Aufnahmemodus 0000 - Verfügbare Abtastrate 5M - Auflösung **D**/**I**Speicher-Typ

#### **Bild spiegeln/drehen**

Wenn Sie Ihr Bild vor dem Scannen spiegeln oder drehen müssen, drücken Sie die linke bzw. rechte Taste, um dies einzustellen.

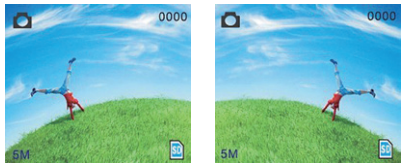

Drücken Sie die linke Taste, um das Bild zu spiegeln.

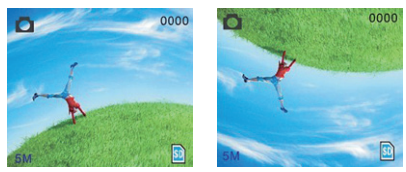

Drücken Sie die rechte Taste, um das Bild zu drehen.

Wenn Sie mit dem Bild zufrieden sind, drücken Sie "Scannen", um es zu speichern.

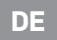

# **WIEDERGABEMODUS**

Wählen Sie im Hauptmenü "Wiedergabe", um Ihre gespeicherten Fotos anzusehen.

Verwenden Sie die linke und rechte Taste, um durch die Fotogalerie zu blättern.

Drücken Sie im Wiedergabemodus "Menü", um weitere Optionen anzuzeigen.

Drücken Sie "Menü" erneut, um die Optionen auszublenden.

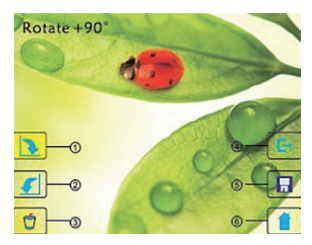

- 1. +90° Drehung
- 2. -90° Drehung
- 3. Löschen: Bild von der Speicherkarte löschen
- 4. Beenden: Zurück zum Wiedergabemodus
- 5. Änderungen speichern
- 6. In den Aufnahmemodus zurückkehren

Bestätigen Sie mit "OK"

#### **Löschen/Zurück**

Um ein Bild zu löschen, wählen Sie es aus und drücken Sie "Menü". wählen Sie dann das Mülleimer-Symbol.

#### **Verlassen des Wiedergabemodus**

Um zurück ins Hauptmenü zu gelangen, wählen Sie das Haus-Symbol, bestätigen Sie mit "OK" und drücken Sie dann Menü"

# **PRODUKTSPEZIFIKATION**

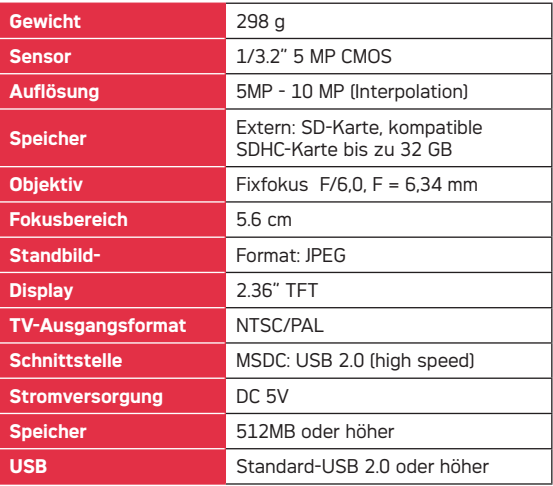

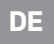

**Warranty :** 1 year limited warranty / garantie limitée un an / 1 Jahr eingeschränkte Garantie / garantía limitada de 1 año / garanzia limitada di 1 anno / 1 jaar beperkte garantie / garantia limitada de 1 ano / roczna ograniczona gwarancja / omezená záruka 1 rok / 1 év korlátozott garancia / 1 год ограниченной гарантии

After sales service / Service après vente / Kundendienst / Servicio postventa / Assistenza post vendita / Értékesítés utáni szolgáltatás / Service na verkoop / Serviço pós venda / Serwis pogwarancyjny / Poprodejní servis / Послепродажное обслуживание :

**aftersaleservice@gtcompany fr - +33 (0) 1 85 49 10 26**

#### **Made in China**

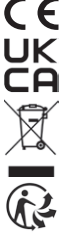

#### **Notice of compliance for the European Union**

Products bearing the CE mark comply with the applicable European directives and associated harmonised European standards.

#### **Disposal of waste equipment by users in the European Union**

This symbol means that according to local laws and regulations it is prohibited to dispose of this product with household waste Instead it is your responsibility to protect the environment and human health by handing over your used device to a designated collection point for the recycling of waste electrical and electronic equipment. For more information about where you can drop off your waste equipment for recycling please contact your local city office, your household waste disposal service or the shop where you purchased the product.

#### **Product manufactured for and distributed by :**

GT COMPANY - 5 rue de la Galmy - 77700 Chessy - France - +33 (0) 1.61.10.09.25 - www.gtcompany.fr

AgfaPhoto is used under license of Agfa-Gevaert NV. For this product a sub-license has been granted by AgfaPhoto Holding GmbH (www. agfaphoto.com). Neither Agfa-Gevaert NV nor AgfaPhoto Holding GmbH manufacture this product or provide any product warranty or support. For service, support and warranty information, contact the distributor or manufacturer.

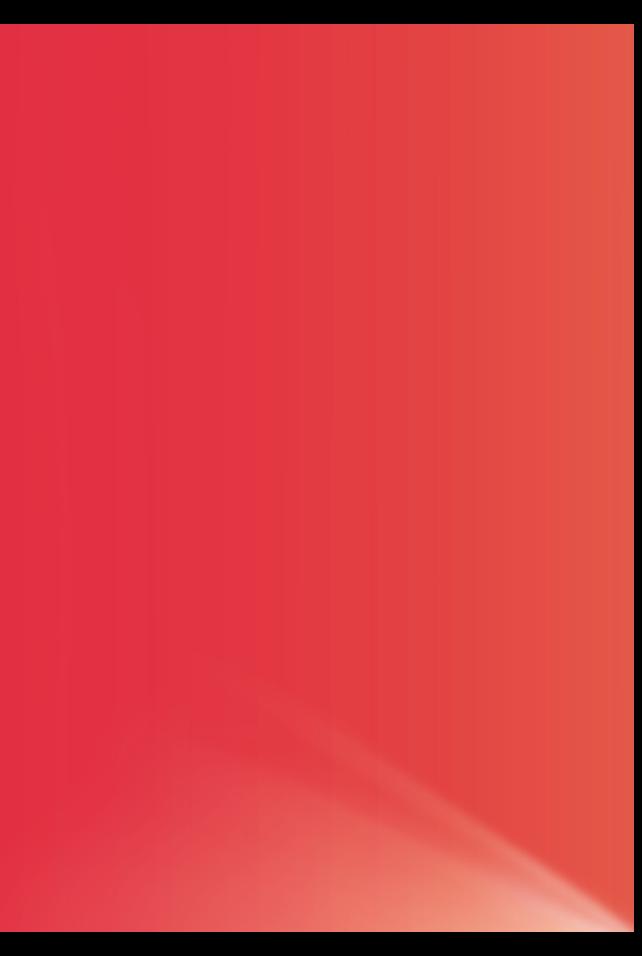